# ®®® ZETLab

# **УСИЛИТЕЛЬ ПРЕДВАРИТЕЛЬНЫЙ**

## **ZET 440**

## **РУКОВОДСТВО ПО ЭКСПЛУАТАЦИИ**

**ЭТМС.431134.003-01 РЭ**

*ООО «ЭТМС»*

#### **1. ОБЩИЕ СВЕДЕНИЯ**

Усилители предварительные ZET 440 (далее по тексту – усилитель) предназначены для измерения, усиления и преобразования выходных сигналов пьезоэлектрических первичных преобразователей с зарядовым выходом или преобразователей со встроенной электроникой типа ICP в напряжение.

#### **2. НАЗНАЧЕНИЕ И ОБЛАСТЬ ПРИМЕНЕНИЯ**

В комплекте с виброизмерительными преобразователями усилители могут применяться в системах технической диагностики и мониторинга в различных отраслях промышленности для измерений вибрационных и ударных ускорений, а также в лабораторных и научных исследованиях.

## **3. ОПИСАНИЕ И РАБОТА УСТРОЙСТВА**

#### **3.1. Основные технические и метрологические характеристики**

Усилитель обеспечивает метрологические и технические характеристики согласно таблице 1.

Таблица 1**.**

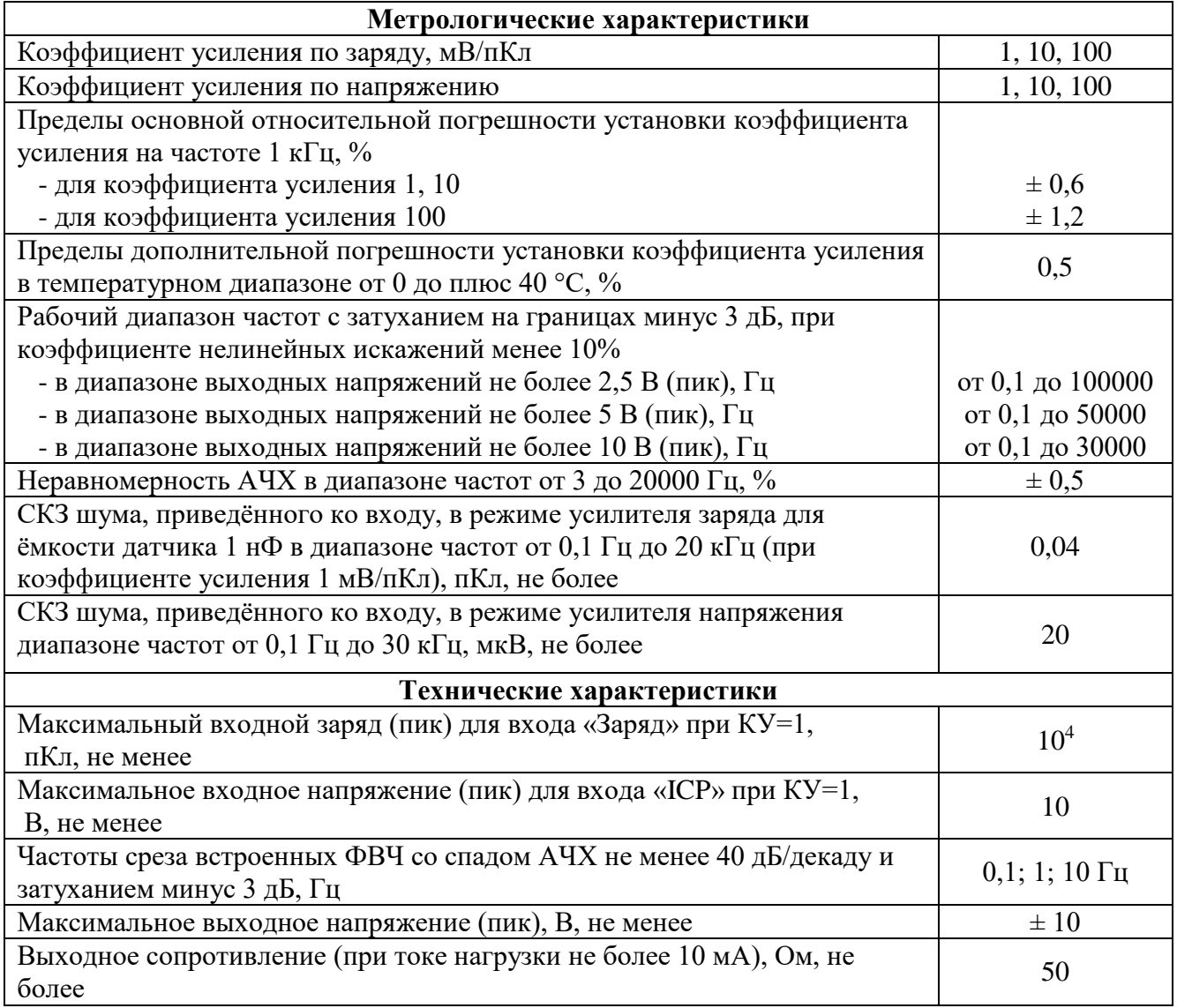

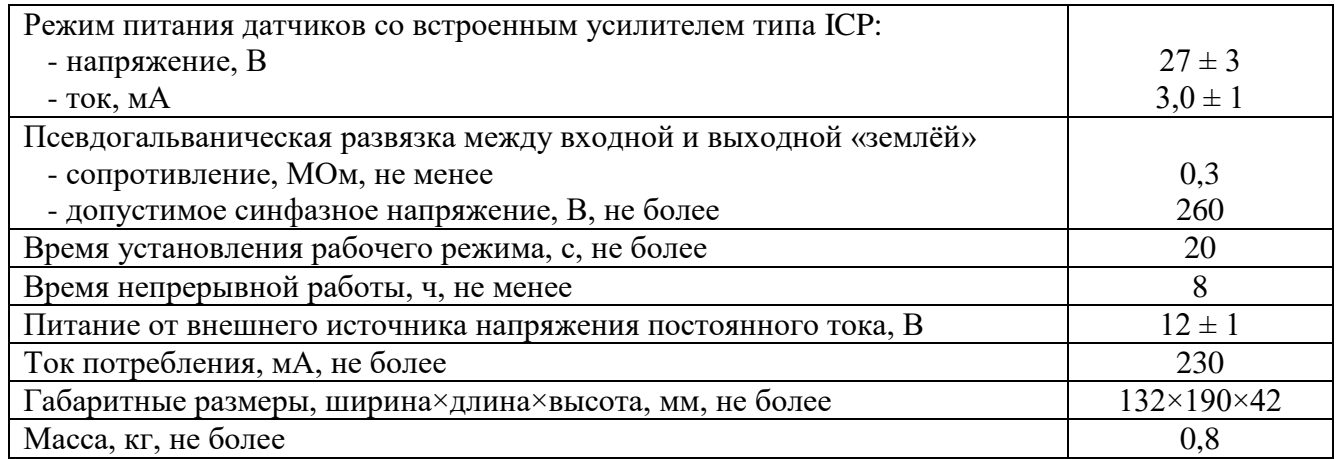

Рабочие условия эксплуатации усилителя:

- температура окружающего воздуха от 0 до плюс 40 °С;
- относительная влажность воздуха до 80% при 25 °С;
- переменное магнитное поле с напряжённостью до 80 А/м частотой 50 Гц.

#### **Внимание!!! Несоблюдение режимов подключения датчиков по напряжению и току может привести к выходу прибора из строя.**

#### **3.2. Комплектность**

Комплект поставки усилителя приведен в таблице 2.

Таблица 1 - Комплектность поставки усилителя

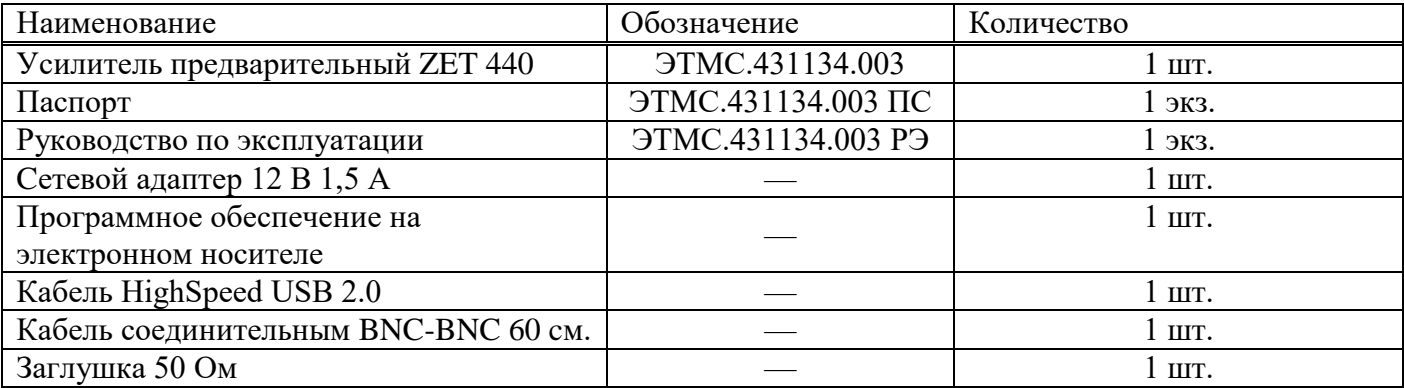

#### **3.3 Подготовка к работе. Назначение выводов разъемов.**

Перед началом работы с усилителем необходимо:

3.3.1 Подключить блок питания к разъему «Питание» на задней панели усилителя (рис.3);

3.3.2 Заземлить прибор через разъем заземления «« $\frac{1}{x}$ » на задней панели (рис.3);

3.3.3 Подключить к входному измерительному каналу анализатора спектра, разъем «Выход» усилителя (рис.3);

3.3.4 Соединить разъем «Выход» на задней панели (рис.3) усилителя со входом анализатора спектра кабелем BNC-BNC.

3.3.5 Для настройки параметров усиления подключить к компьютеру через USB.

3.3.6 Подключить датчик к усилителю (рис.1):

- датчик с зарядовым выходом ко входу «Заряд»;
- датчик с выходом ICP ко входу «ICP».

Световые индикаторы, расположенные между разъемами «ICP» и «Заряд», индицируют заданный коэффициент усиления и частоту среза ФВЧ (0,1;1;10 Гц), (рис 2). Световые индикаторы, расположенные по краям передней панели показывают включенный входной канал «Заряд» или «ICP», (рис 2).

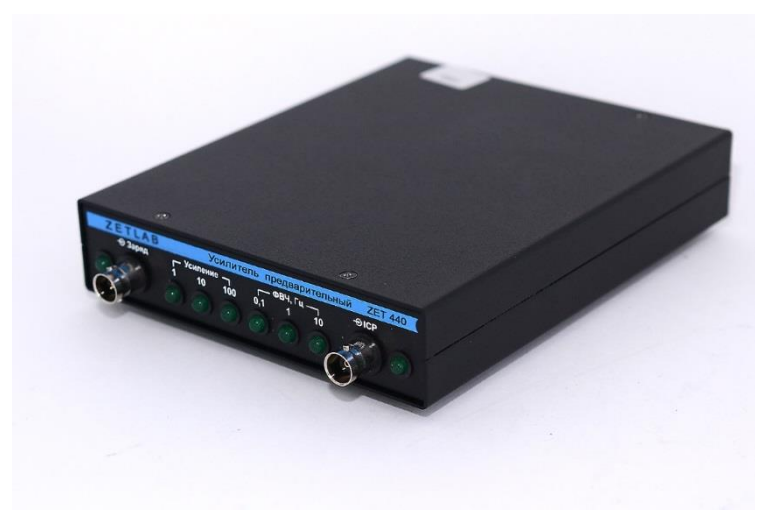

Рисунок 1. Общий вид усилителя

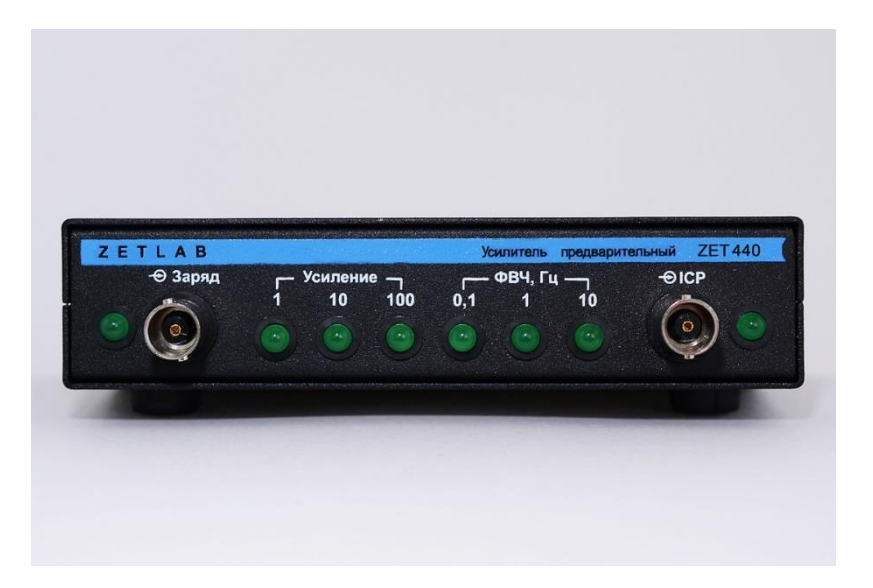

Рисунок 2. Передняя панель усилителя

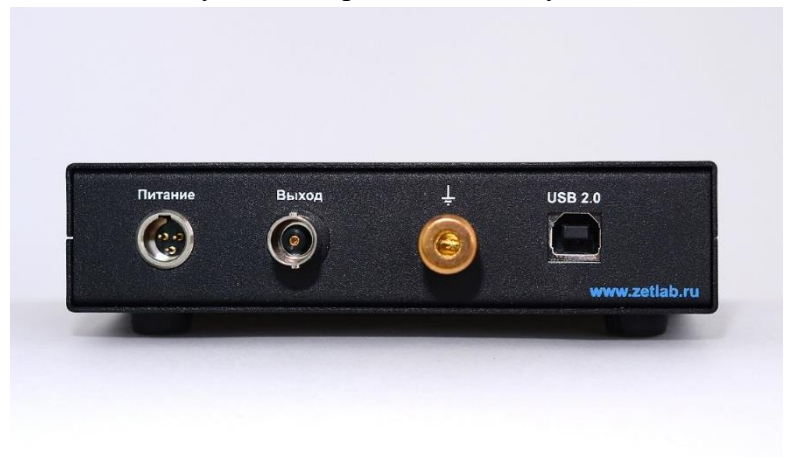

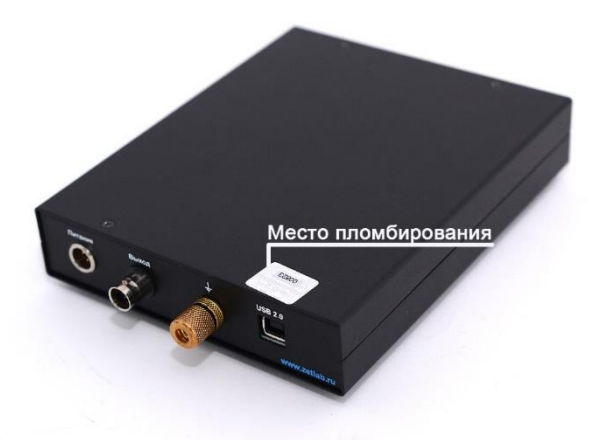

Рисунок 4. Место пломбирования

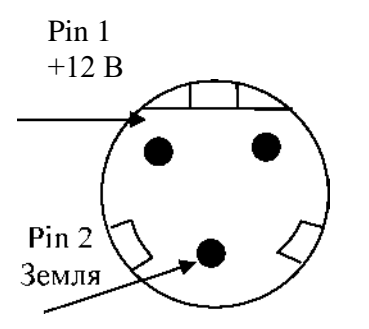

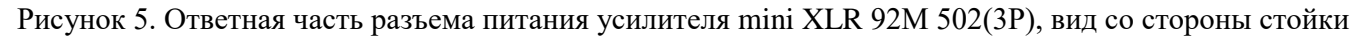

#### **3.4 Устройство прибора**

Усилитель (рис. 1) является переносным прибором. Питание усилителя осуществляется с помощью блока питания 12В. Датчики с зарядовым выходом подключаются ко входу «Заряд», акселерометры стандарта ICP подключаются ко входу «ICP». Сигнал с датчика проходит фильтр верхних частот с частотой среза 0,1, 1,0 или 10,0 Гц (определяется пользователем), затем усилитель с коэффициентом усиления 1, 10 или 100 (определяется пользователем), далее через гальваническую развязку сигнал поступает на выход усилителя (рисунок 6).

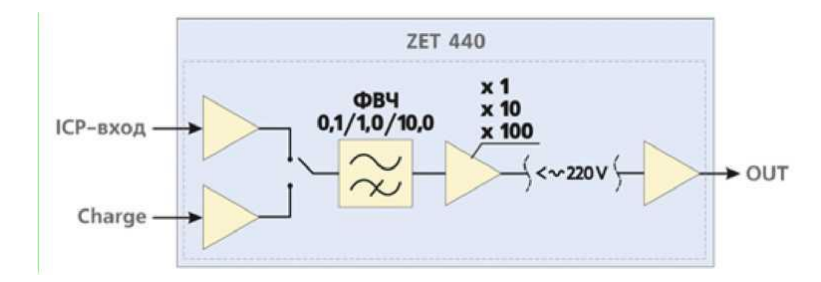

Рисунок 6 - Структурная схема усилителя ZET 440

Определение к какому входу усилителя («Заряд» или «ICP») подключен датчик осуществляется

автоматически. Коэффициент усиления (чувствительность, коэффициент преобразования усилителя) и частоты среза фильтра верхних частот задаются при помощи программного обеспечения ZETLАВ. Для этого необходимо:

- запустить программу ZETLAB;
- выбрать во вкладке «Сервисные» Диспетчер устройств (рис.7);

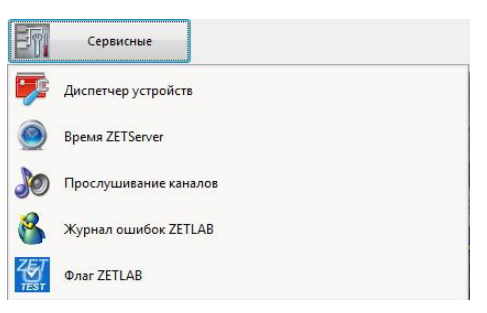

Рисунок 7. Вид вкладки «Сервисные»

• в диспетчере устройств выбрать усилитель ZET 440 (рис. 8)

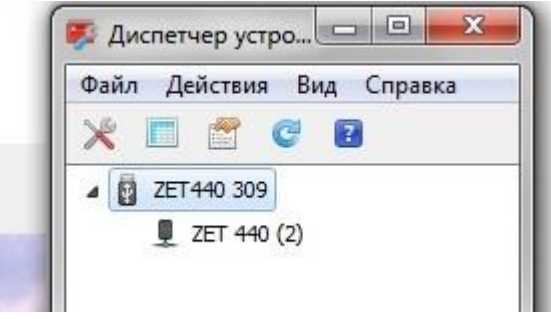

Рисунок 8. Вид панели «Диспетчер устройств»

- зайти в «Свойства» путем нажатия правой кнопки мыши;
- выбрать вкладку «Настройки» (рис. 9);

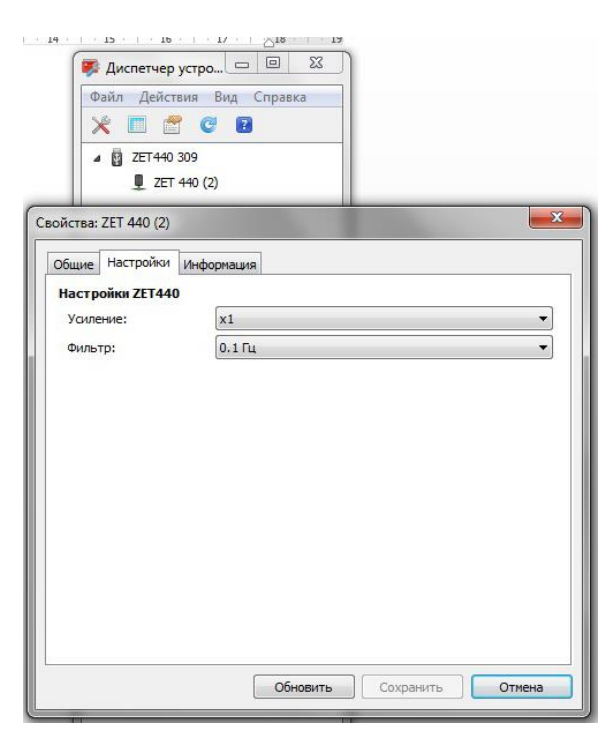

установить необходимый коэффициент усиления из ряда:1, 10, 100 (рис. 10)

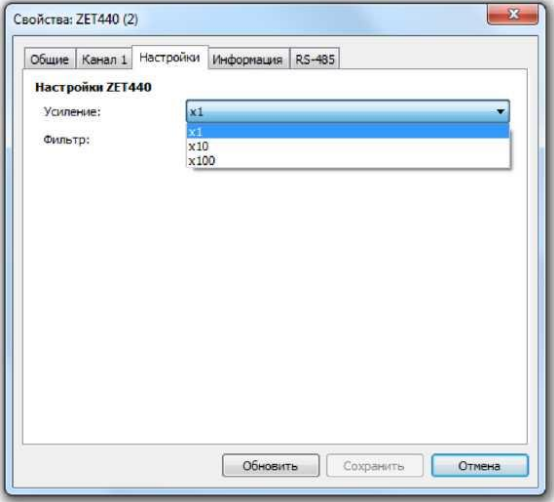

Рисунок 10. Выбор коэффициента усиления

установить частоту среза фильтра верхних частот из ряда: 0,1Гц, 1 Гц, 10 Гц (рис.11)

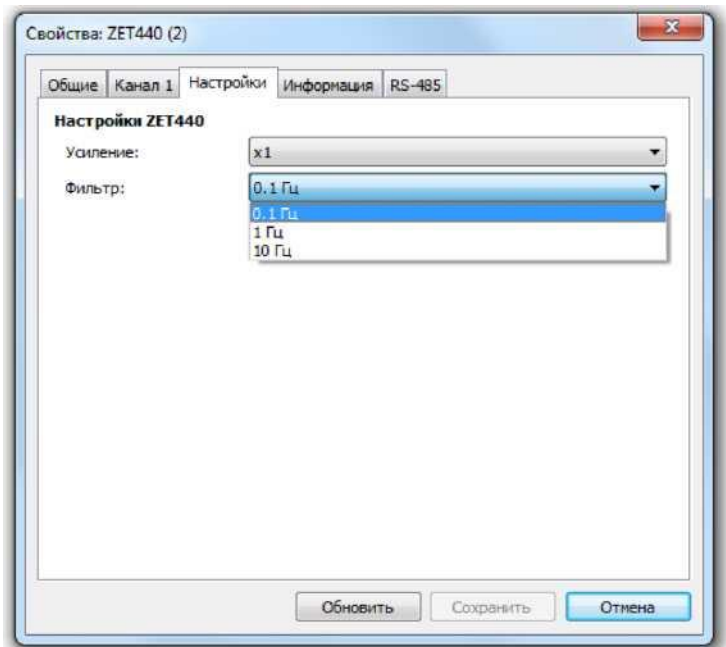

Рисунок 11. Выбор частоты среза фильтра верхних частот

• нажать кнопку «Сохранить».

#### **4. ТЕХНИЧЕСКОЕ ОБСЛУЖИВАНИЕ**

Усилитель не требует технического обслуживания в течение всего срока эксплуатации.

#### **5. УСЛОВИЯ ЭКСПЛУАТАЦИИ**

Усилитель должен эксплуатироваться при следующих условиях:

- температура окружающей среды от плюс 5ºС до плюс 40ºС;
- относительная влажность воздуха 90 % при 25ºС;
- атмосферное давление  $(537 800)$  мм.рт.ст.

#### **6. ТРАНСПОРТИРОВКА И ХРАНЕНИЕ**

Усилитель должен храниться в упаковке, в помещении при температуре окружающего воздуха от 0 до 40 °С и относительной влажности воздуха не более 80 % согласно ГОСТ 22261. В помещении для хранения не должно быть паров кислот, щелочей или других химически активных веществ, пары или газы которых могут вызвать коррозию.

При транспортировании должна быть обеспечена защита упаковки от непосредственного воздействия атмосферных осадков и солнечного излучения. Климатические условия транспортирования:

- температура окружающей среды от минус 50 до плюс 70 °С;

- относительная влажность до 95 % при температуре плюс 25 °С;

- атмосферное давление от 84 до 107 кПа (от 630 до 800 мм рт.ст.).

#### **7. ГАРАНТИИ ИЗГОТОВИТЕЛЯ**

Изготовитель гарантирует соответствие усилителя требованиям технических условий при соблюдении потребителем условий транспортирования, хранения и эксплуатации.

Гарантийный срок эксплуатации – 12 месяцев со дня отгрузки его потребителю при условии соблюдения правил эксплуатации.

**Внимание!** Несанкционированное вскрытие усилителя, а также нарушение правил эксплуатации влекут за собой прекращение гарантийных обязательств.

Для реализации своего права на гарантийное обслуживание Покупателю необходимо до истечения гарантийного срока уведомить предприятие-изготовитель об обнаружении неисправности, сообщить:

1) заводской номер, дату выпуска и дату ввода в эксплуатацию;

2) вид или причину отказа;

3) номер контактного телефона или адрес.

Доставить неисправное изделие по адресу Поставщика:

*ООО «ЭТМС». Тел./факс: (495) 739-39-19.*

## **Приложение А.**

*Пример настроек при подключении гидрофона с зарядовым выходом к анализатору спектра через усилитель ZET 440.*

- 1. Подготовить усилитель к работе согласно п. 3.3.
- 2. Подключить гидрофон ВС 311 ко входу «Заряд» усилителя ZET 440.
- 3. Во вкладке «Настройки» усилителя заряда ZET 440 установить коэффициент усиления согласно рис. А1

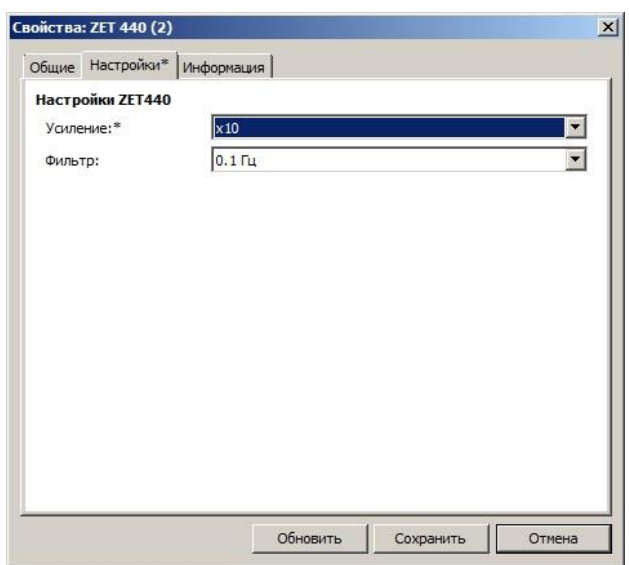

Рис. А1 Вид вкладки «Настройки»

4. Перейти в настройки канала анализатора, к которому подключен усилитель заряда ZET 440, согласно рис.А2.

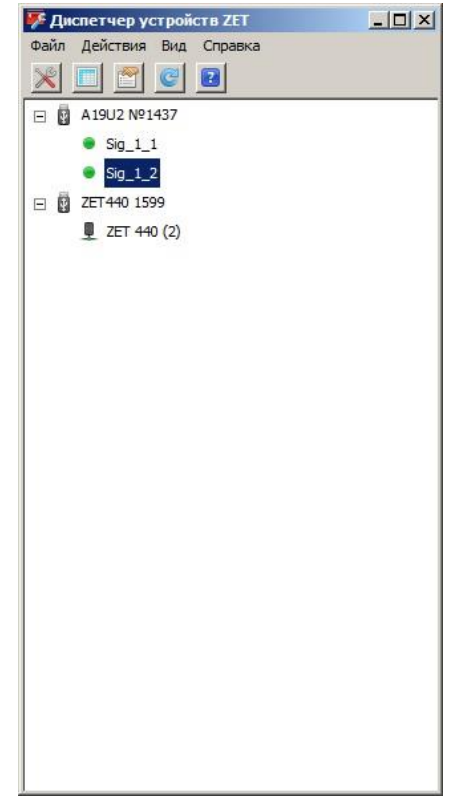

Рис.А2. Вид вкладки «Диспетчер устройств ZET»

5.

В свойствах канала анализатора, во вкладке «Измерительный канал» произвести настройки

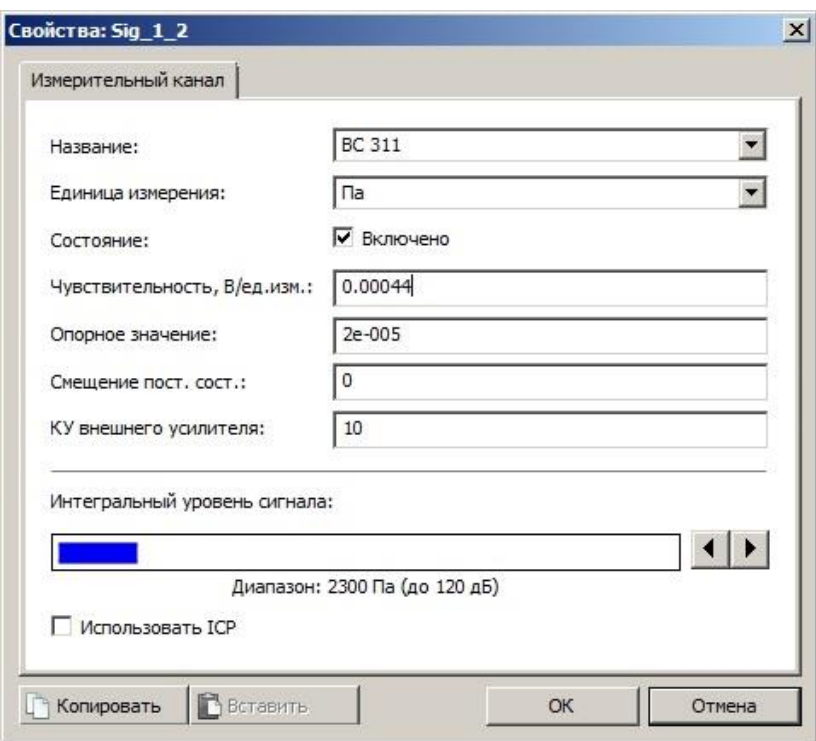

Рис. А3 Вид вкладки «Измерительный канал»

В поле «Чувствительность, В/ед.изм.» вводим чувствительность гидрофона ВС 311, которая указана в паспорте.

#### *ВНИМАНИЕ!!!*

*Усилитель ZET 440 имеет коэффициент усиления по заряду равный 1мВ/пКл. Поэтому значение чувствительности в пКл/Па равно значению чувствительности в мВ/Па при условии подключения через усилитель ZET 440. Соответственно, при подключении гидрофона к анализатору спектра через усилитель ZET 440, если чувствительность гидрофона по паспорту составляет 0,44пКл/Па, то в поле «Чувствительность, В/ед.изм.» вводим значение 0,00044 В/Па (см. рисунок А3).*